### CM-3G 周辺モジュール拡張技術文書 ADXL375 センサ(3 軸加速度)

(第1版)

Copyright (C) 2016 株式会社コンピューテックス

### 目次

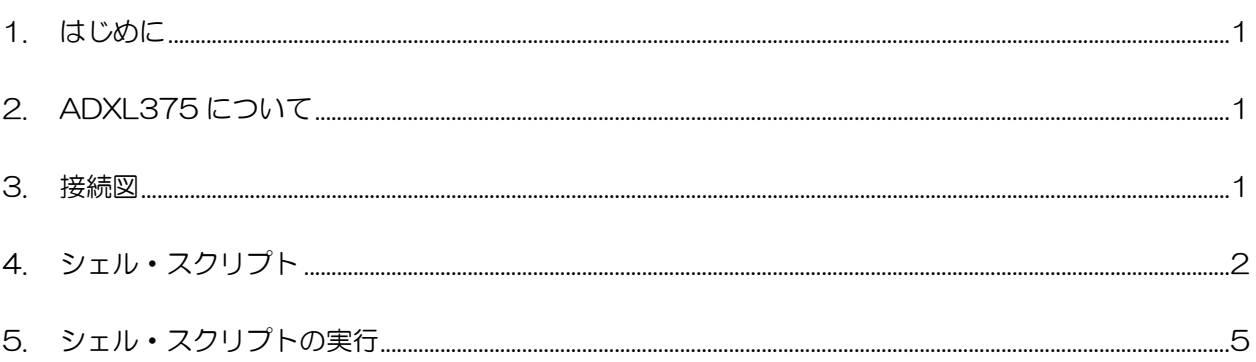

# <span id="page-1-0"></span>1. はじめに

本書は、CM-3G 開発キットで ADXL375 センサを使用するための補足マニュアルです。 CM-3G の拡張コネクタに接続可能なセンサを使用するための手順を記述します。

INT<sub>1</sub>

INT<sub>2</sub>

# <span id="page-1-1"></span>2. ADXL375 について

ADXL375 は、I2C で接続可能な 3 軸加速度センサです。

<span id="page-1-2"></span>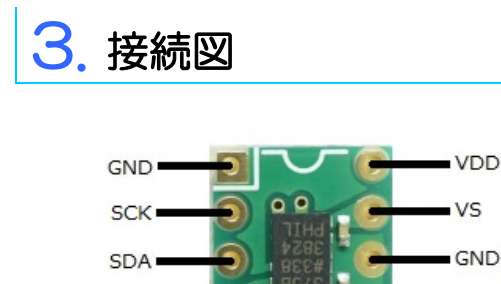

ALT\_ADDR

 $\overline{\text{CS}}$ 

#### **ADXL375 と CM-3G100 D-BOARD の接続信号表**

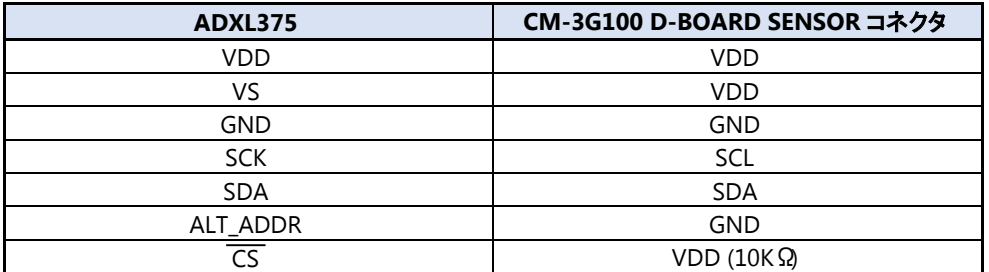

ADXL375

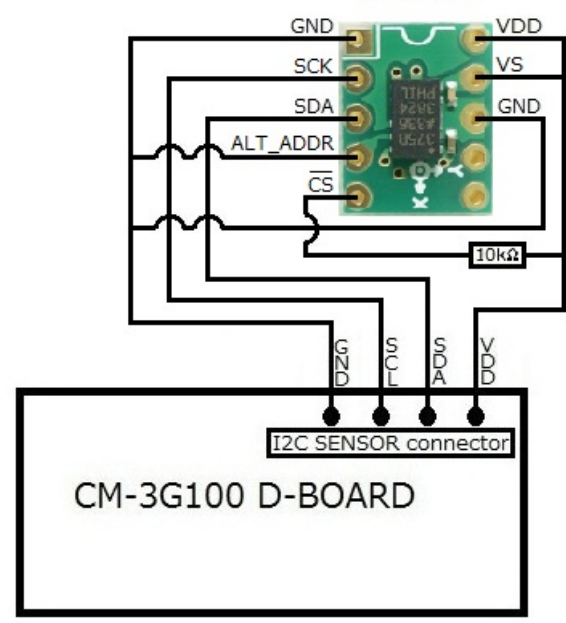

## <span id="page-2-0"></span>4. シェル・スクリプト

センサ情報を表示するシェル・スクリプトは以下の通りです。

```
#!/bin/sh
I2CADDR=0x53
to_2s_complement()
{
         va1 = $1sign=$((val & 0x8000))
         if ! [ $sign -eq 0 ]; then
                   val=\$(((((\tilde{val})+1) & 0xFFFF)*(-1)))fi
         echo $val
}
read_word_register()
{
         reg=$1
         valh=`i2cget -f -y 3 $I2CADDR $reg b`
         reg=\$((reg+1))vall=`i2cget -f -y 3 $I2CADDR $reg b`
         echo ((\text{valh} \ll 8) | \text{vall})}
measure()
{
         # 49mg/LSB scale factor
         echo `echo $1 | awk '{printf"%0.6f mg\n", ($1*49)/1000}'`
}
# device check
whoami=`i2cget -f -y 3 $I2CADDR 0x0 b`
if \lceil $? != 0 ] || \lceil $whoami != 0xe5 ]; then
         echo "Error: ADXL375 not detected"
         exit 1;
fi
# Activity threshold
i2cset -f -y 3 $I2CADDR 0x24 0x01 b
# AC coupled operation; activity detection on XYZ, no inactivity detection
i2cset -f -y 3 $I2CADDR 0x27 0xF0 b# Set inactivity time
i2cset -f -y 3 $I2CADDR 0x26 0xff b# Disable all interrupts
i2cset -f -y 3 $I2CADDR 0x2e 0x00 b# Self test off
```
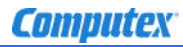

```
i2cset -f -y 3 $I2CADDR 0x31 0x0b b# Bypass FIFO
i2cset -f -y 3 $I2CADDR 0x38 0x00 b
# Threshhold shock (780ms/LSB)
i2cset -f -y 3 $I2CADDR 0x1d 0x01 b
# Shock duration (625us/LSB)
i2cset -f -y 3 $I2CADDR 0x21 0x02 b# Shock latency (1.25ms/LSB)
i2cset -f -y 3 $I2CADDR 0x22 0x0a b
# Time window for second shock (1.25ms/LSB)
i2cset -f -y 3 $I2CADDR 0x23 0x0a b
# Enable shock detection, disable double shock
i2cset -f -y 3 $I2CADDR 0x2a 0x07 b# Disable low power mode; set rate to 100Hz
i2cset -f -y 3 $I2CADDR 0x2c 0x0a b# Enable link, disable autosleep, measurement, enable sleep; Sampling rate in Sleep Mode to 1Hz
i2cset -f -y 3 $I2CADDR 0x2d 0x27 bwhile [ 1 ]; do
         # Set measure bit to 1, wakeup
         val=i2cget -f -y 3 $I2CADDR 0x2d bval=\$((val \& ^{^{\sim}}0x04))val=\$((val | 0x08))i2cset -f -y 3 $I2CADDR 0x2d $val b# Wait for Data ready interrupt
         while [ 1 ]; do
                   val=i2cget -f -y 3 $I2CADDR 0x30 bif ! [ $((val & 0x80)) == 0 ]; then
                             break;
                   fi
          done
         # read values 
         accel_xout=$(measure $(to_2s_complement $(read_word_register 0x32)))
         accel_yout=$(measure $(to_2s_complement $(read_word_register 0x34)))
         accel_zout=$(measure $(to_2s_complement $(read_word_register 0x36)))
          echo "**** Accelerometer ****"
          echo ACCEL_XOUT : $accel_xout
          echo ACCEL_YOUT : $accel_yout
          echo ACCEL_ZOUT : $accel_zout
         # Check for shock events (not tested)
         shock=i2cget -f -y 3 $I2CADDR 0x2b bif \int \int \frac{\sqrt{2}}{\cosh(\cosh(2x))} = 0 ]; then
                   echo "Z shock"
         fi
          if ! [ $((shock & 0x02)) == 0 ]; then
                   echo "Y shock"
          fi
          if \left[ \begin{array}{c} 1 \\ 0 \end{array} \right] ((shock & 0x04)) == 0 ]; then
```

```
echo "X shock"
         fi
         # Enable link, disable autosleep, measurement, enable sleep; Sampling rate in Sleep Mode to
1Hzi2cset -f -y 3 $I2CADDR 0x2d 0x27 b# delay
         usleep 500000
\rm done
```
# <span id="page-5-0"></span>5. シェル・スクリプトの実行

以下のようにシェル・スクリプトを実行すると、センサの値を取得して表示します。

#### $\#$  adx1375. sh

シェル・スクリプトの実行結果は以下のようになり、加速度の情報を一定時間ごとに表示します。 シェル・スクリプトを終了する場合は、**[Ctrl] + [C]**を入力してください。

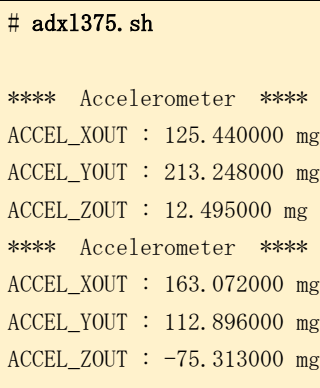

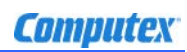

### 変更履歴

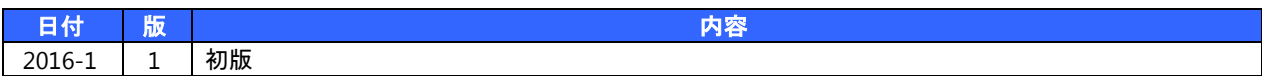

- 本書の内容の一部、または全部を無断で使用することや、複製することはできません。
- 本書の内容、および仕様に関しては将来予告なしに変更することがあります。
- 本書は万全の注意を払って生産されていますが、ご利用になった結果について当社は一切の責任を負いかねますのでご了承く ださい。
- COMPUTEX は、(株)コンピューテックスの登録商標です
- その他本書で取り上げる会社名および製品名などは、一般に各メーカーの商標、または登録商標です。

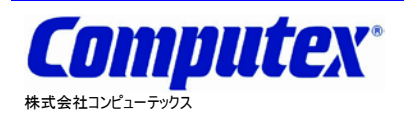

本 社 〒605-0846 京都市東山区五条橋東 4-432-13 對嵐坊ビル TEL:075-551-0528(代) FAX:075-551-2585 東京営業所 TEL:03-5753-9911(代) FAX:03-5753-9917

**CM-3G** 周辺モジュール拡張技術文書 **ADXL375** センサ**(3** 軸加速度**) 2016** 年 **1** 月 第 **1** 版 **CX528(A)1601**

テクニカルセンタ TEL:075-551-0373 FAX:075-551-2585